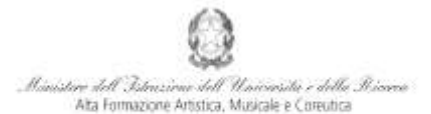

Conservatorio di Musica Niccolò Paganini - Genova tuto di Alta Formazione

## *VADEMECUM* **RICHIESTA RE-ISCRIZIONE (ISCRIZIONE ANNI SUCCESSIVI AL PRIMO, PER STUDENTI GIÀ IMMATRICOLATI) Corsi di 1° e 2° Livello e Corsi Singoli - a.a. 2016/2017 Conservatorio di Musica** *Niccolò Paganini* **di Genova**

Tramite il sito web istituzionale *www.conspaganini.it*, utilizzare l'applicativo disponibile nella pagina *Segreteria Online* (visibile dalla Home Page del sito, sulla sinistra).

Dal menù principale, scegliere l'opzione **4. Gestione dati degli allievi già immatricolati (ovvero già allievi dell'Istituto)**

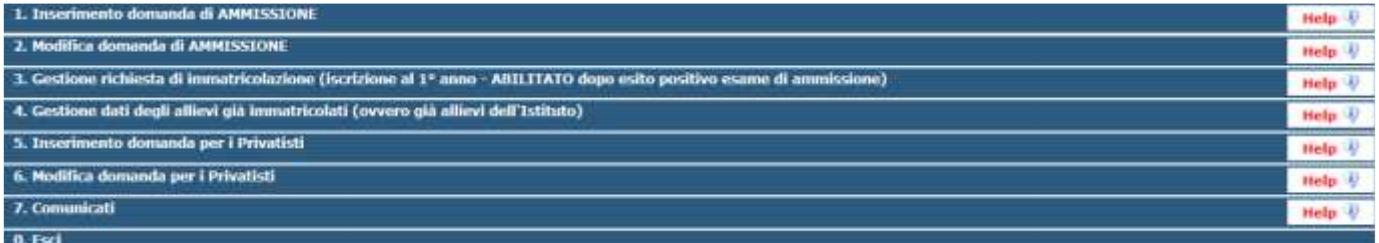

#### Selezionare dal menù a tendina *GENOVA ACCADEMICI*.

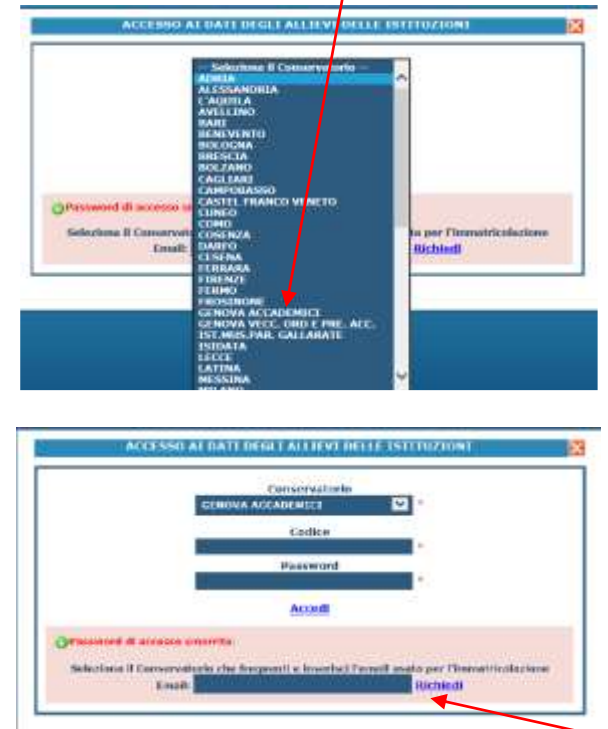

Inserire l'indirizzo Email che risulta nei dati del Conservatorio e cliccare su: "*Richiedi*". Il sistema invierà all'Email indicata le credenziali relative (Codice e Password).

Dal successivo menù principale cliccare su **1. Gestione Dati principale**

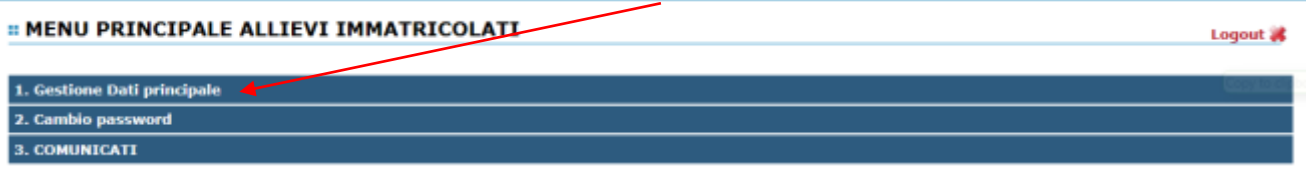

1

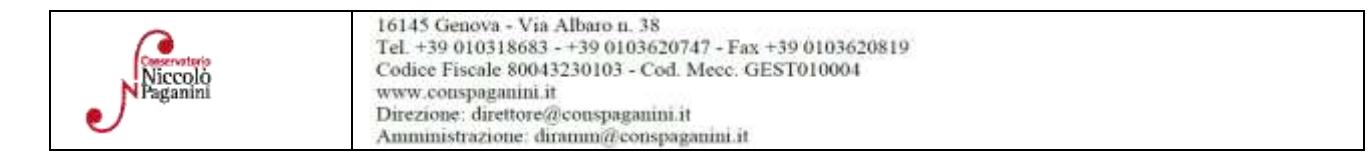

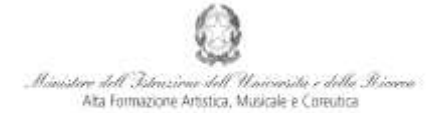

Conservatorio di Musica Niccolò Paganini - Genova tituto di Alta Formazione M

### **COMPILAZIONE QUESTIONARIO DEL NUCLEO DI VALUTAZIONE**

Nella videata successiva, nel *TAB* **Anagrafica** si procede, in maniera molto semplice, a compilare il questionario del Nucleo di Valutazione. Cliccare su *Compila Questionario*

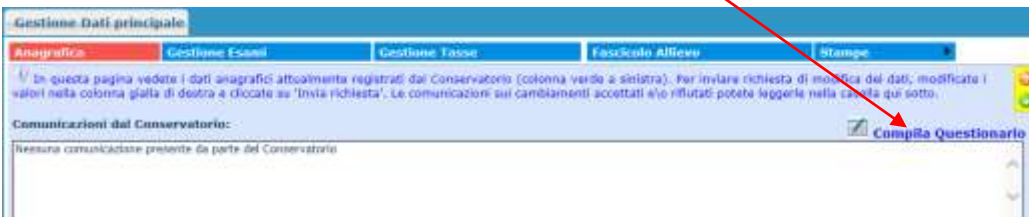

Si accede ad una nuova pagina nella quale occorre selezionare dal menù a tendina *GENOVA ACCADEMICI* e reinserire le stesse credenziali (Codice e Password), già inserite per entrare nella suddetta opzione (**4. Gestione dati degli allievi già immatricolati (ovvero già allievi dell'Istituto)**

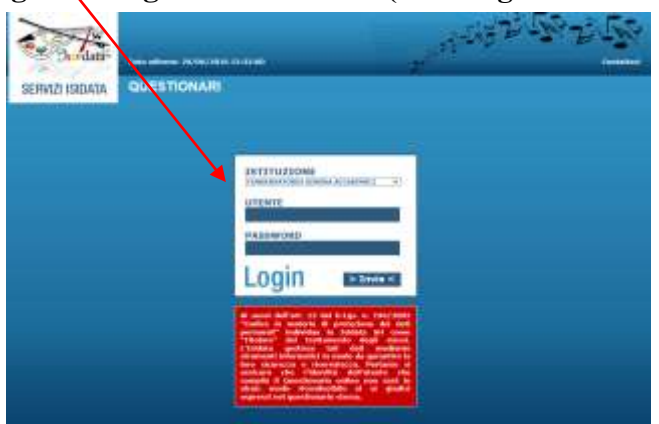

Nella videata successiva vi sono le domande alle quali è necessario rispondere, scegliendo tra le varie risposte nei menù a tendina.

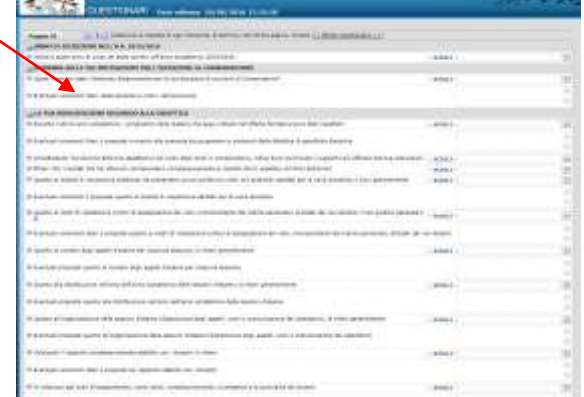

Al termine della compilazione, inviare il Questionario

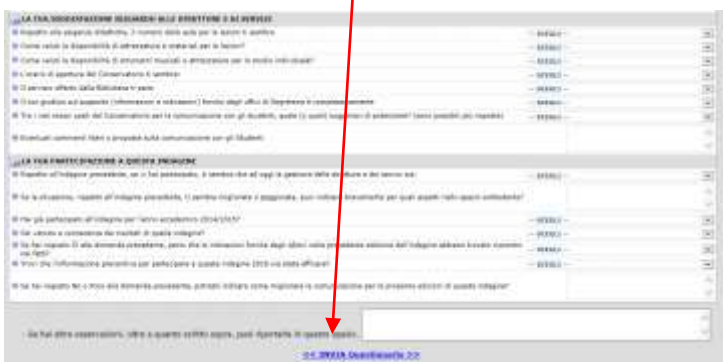

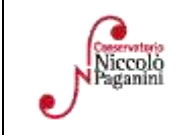

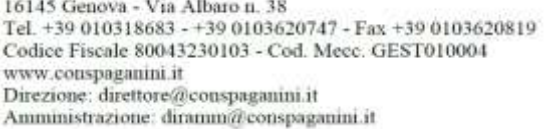

2

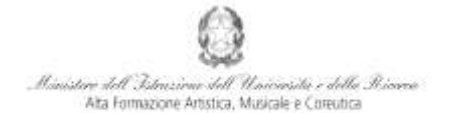

Conservatorio di Musica Niccolò Paganini - Genova tituto di Alta Formazione Mus

## **ISCRIZIONE**

Dopo aver compilato ed inviato il questionario, chiudendo la pagina si torna alla videata principale. Cliccando sul *TAB* **Gestione Esami** si ha, in maniera molto semplice, la possibilità rinnovare le iscrizioni, come di seguito descritto.

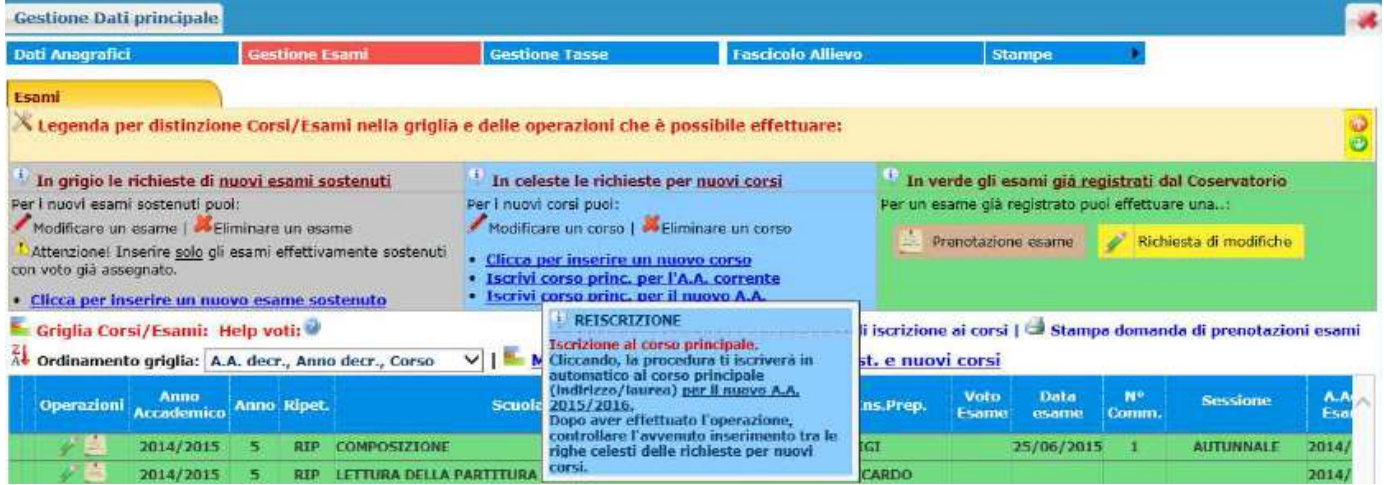

Per la re-iscrizione (anni successivi al primo) al corso principale, nella sezione centrale in azzurro cliccare sulla terza voce "*Iscrivi corso princ. per il nuovo A.A."*. Un messaggio vi chiederà conferma dell'inserimento della re-iscrizione per il nuovo A.A. 2016/2017. Apparirà, quindi, una riga in azzurro nella griglia sottostante, come da esempio seguente

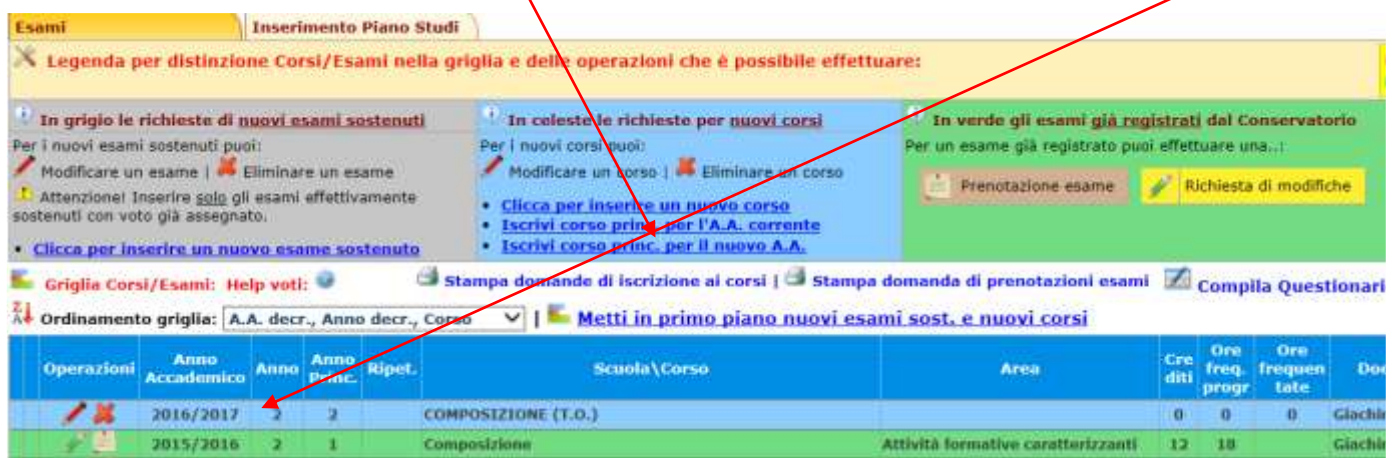

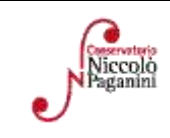

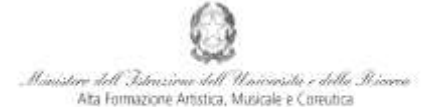

Conservatorio di Musica Niccolò Paganini - Genova tuto di Alta Formazione

## **TASSE E CONTRIBUTI**

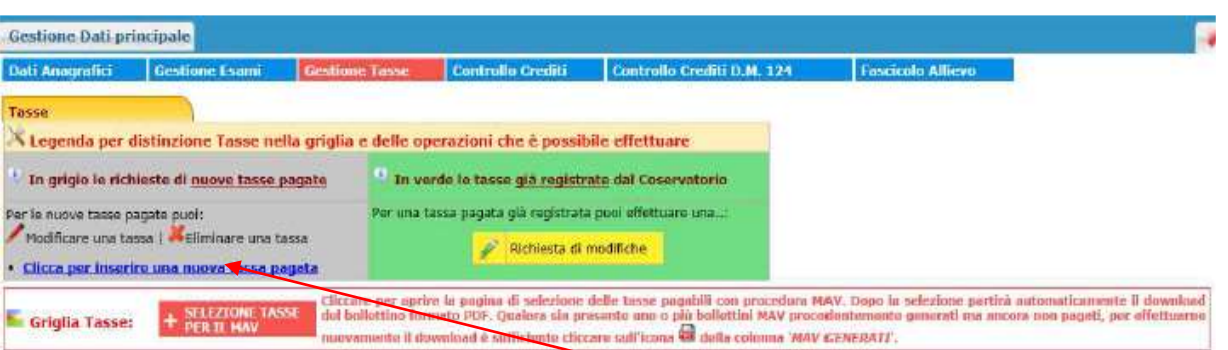

Nella scheda **Gestione Tasse**, cliccare la voce *Clicca per inserire una nuova tassa pagata* (nella parte a sinistra, in grigio). Occorre inserire le seguenti tipologie di pagamento:

- **Attestazione del versamento della Tassa (governativa) di Iscrizione, di € 21,43 sul c/c postale n. 1016** intestato a Agenzia delle Entrate, Centro Operativo di Pescara con la causale "*Tassa di Iscrizione Corso \_\_\_\_\_\_\_\_\_\_\_\_ (specificare se 1° Livello, 2° Livello o Corso Libero) - Conservatorio di Genova a.a. 2016/2017*";
- Attestazione del versamento di **€ 20,00**, sul **c/c postale n. 467167 - Iban: IT26I0760101400000000467167 -** intestato a "Conservatorio di Musica N. Paganini, Via Albaro 38 - Genova" con la causale "*Contributo Diritti di Segreteria a.a. 2016/2017*"**;**
- Attestazione del versamento, sul **c/c postale n. 467167 - Iban: IT26I0760101400000000467167** intestato a "Conservatorio di Musica N. Paganini, Via Albaro 38 - Genova", del **contributo di iscrizione e frequenza. Gli importi, eventualmente rateizzabili**, **dipendono dal Corso e sono indicati nel Manifesto degli Studi a.a. 2016/2017, da pagina 13 a pagina 16**;
- Nel caso di inserimento tardivo della domanda di re-iscrizione, dall'1 al 31 agosto, si applica a titolo di contributo suppletivo, un'indennità di **MORA** di € 11,00 (ritardo entro i limiti di 10 gg) o di € 28,00 (ritardo oltre i limiti di 10 gg) da versare sul c/c postale **n. 467167 - Iban: IT26I0760101400000000467167 -** intestato a "Conservatorio di Musica N. Paganini, Via Albaro 38 - Genova" con la causale "*Indennità di Mora"*;
- Attestazione del versamento della **Tassa Regionale** da effettuarsi sul c/c postale n. **66633892** intestato a "*ARSEL* Liguria" con la causale "*Tassa Regionale per il Diritto allo Studio Universitario a.a. 2016/2017* - *Conservatorio Paganini*". La tassa regionale è determinata dalla Regione Liguria, con legge regionale n. 22 del 27/06/2012, secondo la seguente tabella:

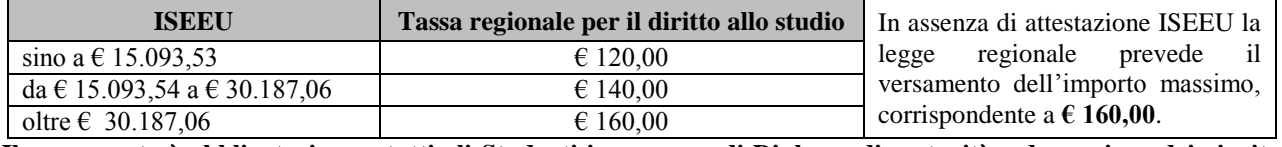

**Il versamento è obbligatorio per tutti gli Studenti in possesso di Diploma di maturità, ad eccezione dei vincitori di borsa e idonei e di coloro ai quali è stata riconosciuta una invalidità pari o superiore al 66%.**

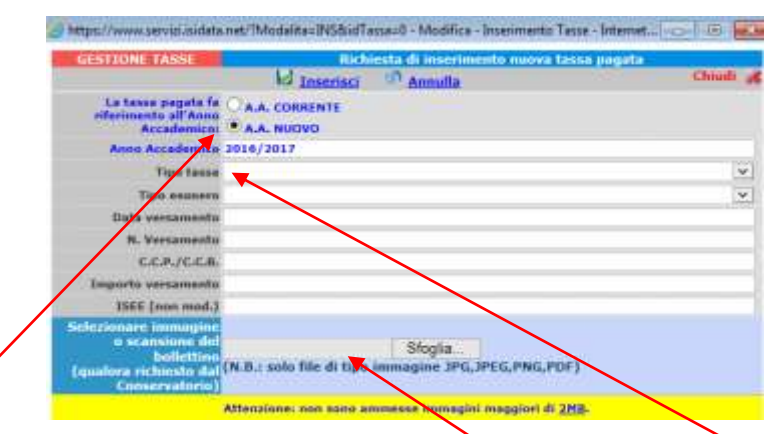

Selezionare *A.A. NUOVO*, facendo apparire l'Anno Accademico 2016/2017. Selezionare la tipologia di pagamento, nel menù a tendina. Immettere gli altri dati e allegare i bollettini. Ripetere l'operazione per gli altri pagamenti previsti.

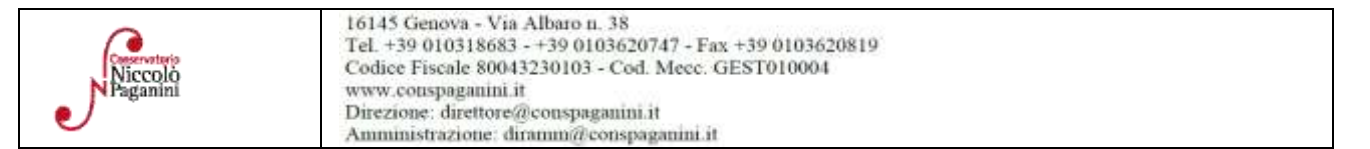

4

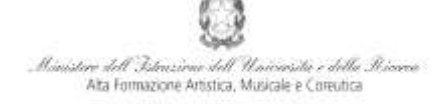

Conservatorio di Musica Niccolò Paganini - Genova stituto di Alta Formazione Musi

# **ALLEGA DOCUMENTAZIONE**

Nel *TAB* **Fascicolo Allievo** - nel caso di versamento di una delle due quote inferiori all'importo massimo (cioè € 120,00 o € 140,00) - è necessario inserire **l'attestazione** *ISEEU***.** Il documento deve essere scansionato ed inserito mediante la funzione "*inserisci documento*". Sono ammessi solo file .doc, .pdf, .txt, .xls, .png, jpg e non superiori a 2 MB.

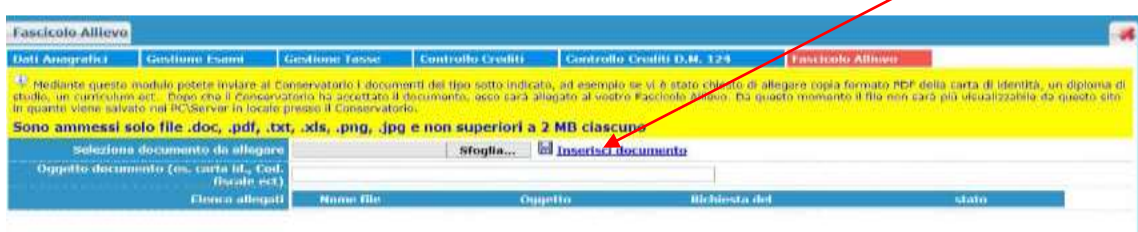

**Non sarà necessario inviare documentazione cartacea, ricevendo gli interessati una conferma di registrazione della domanda di re-iscrizione, via** *email***.**

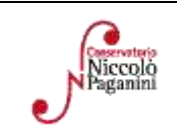